## **DFM-562IS rev. B1 installation in Windows XP Pro Driver: 7.12.01**

Windows may install the modem as Generic Soft56K modem:

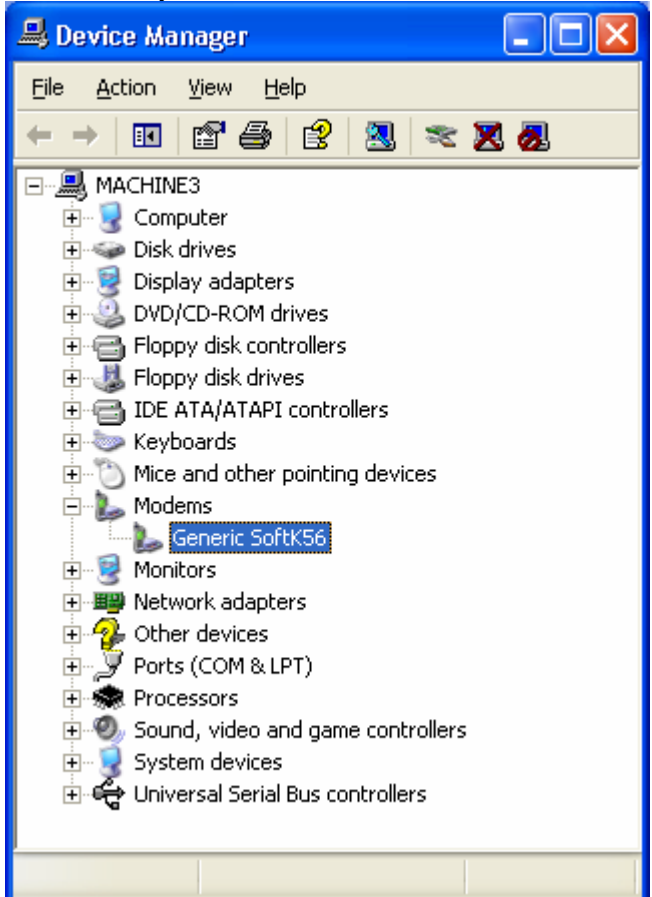

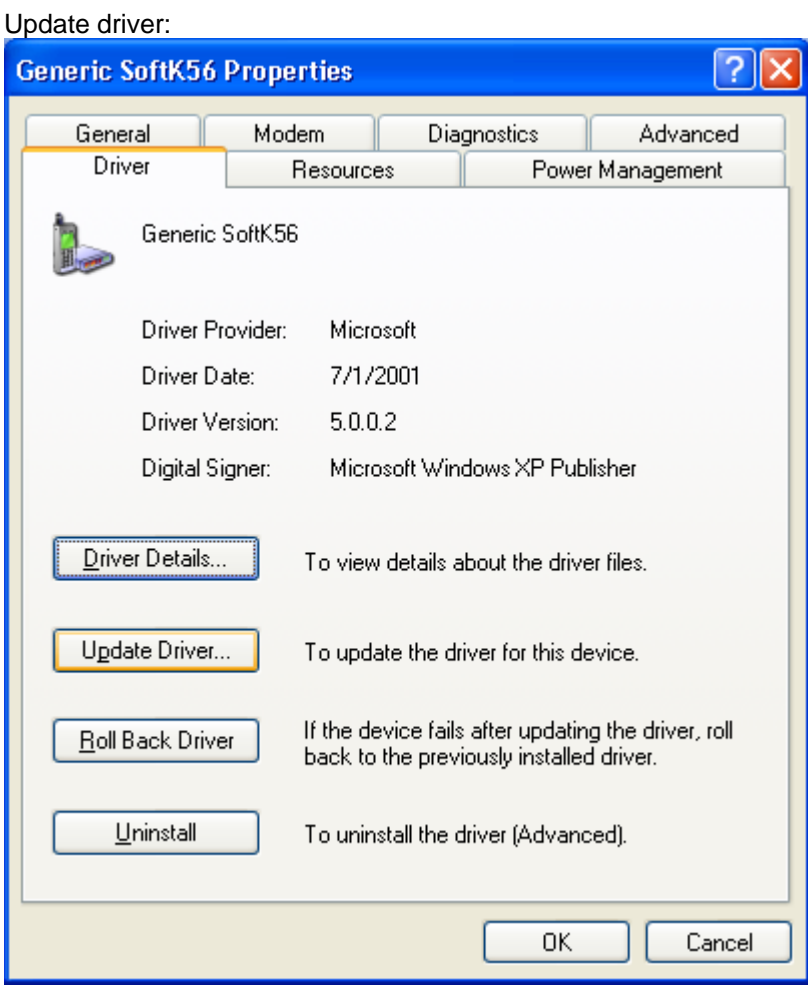

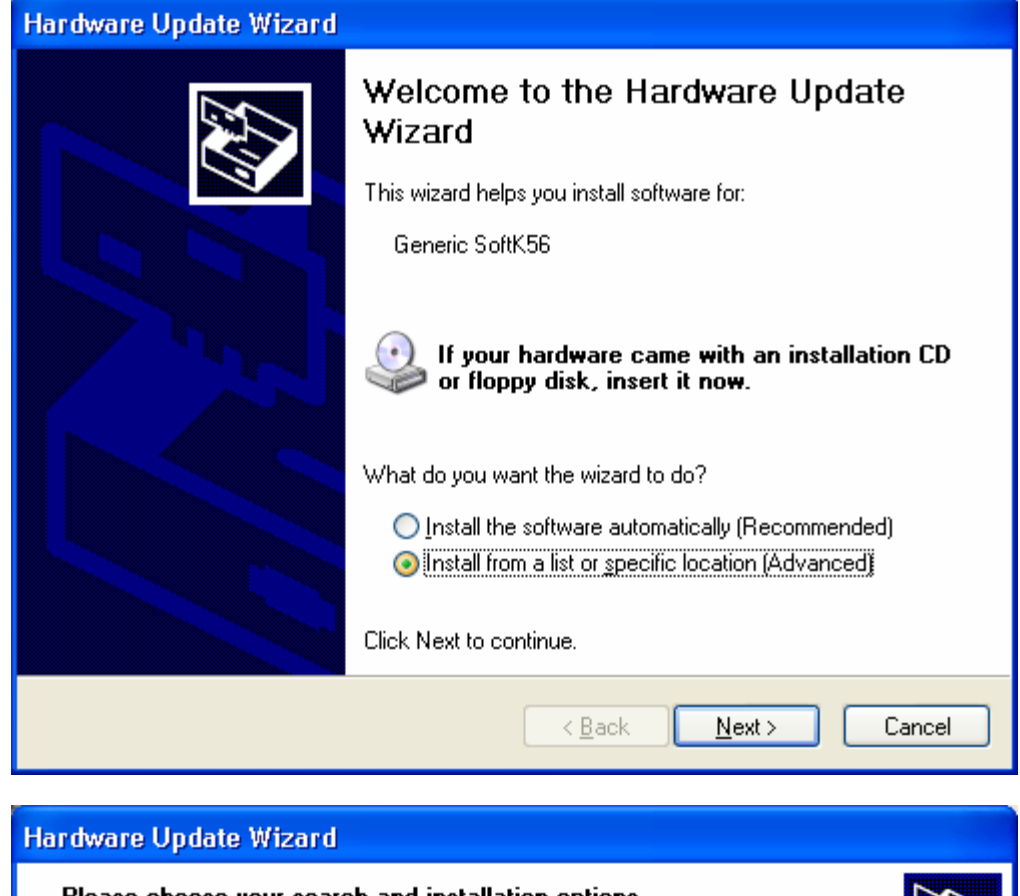

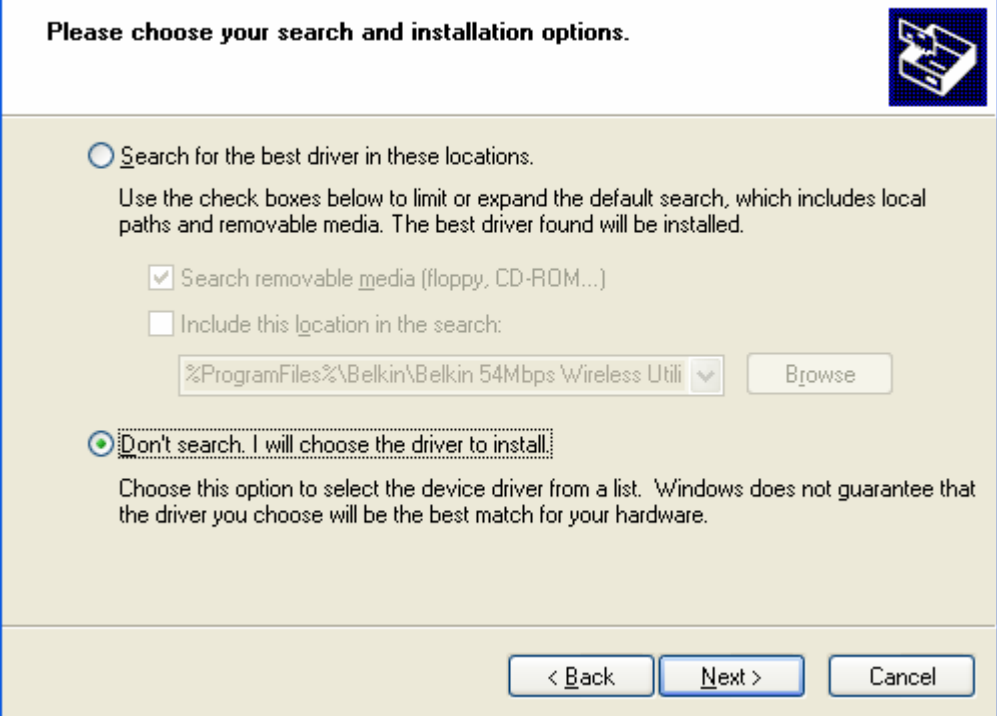

## Click on Have Disk:

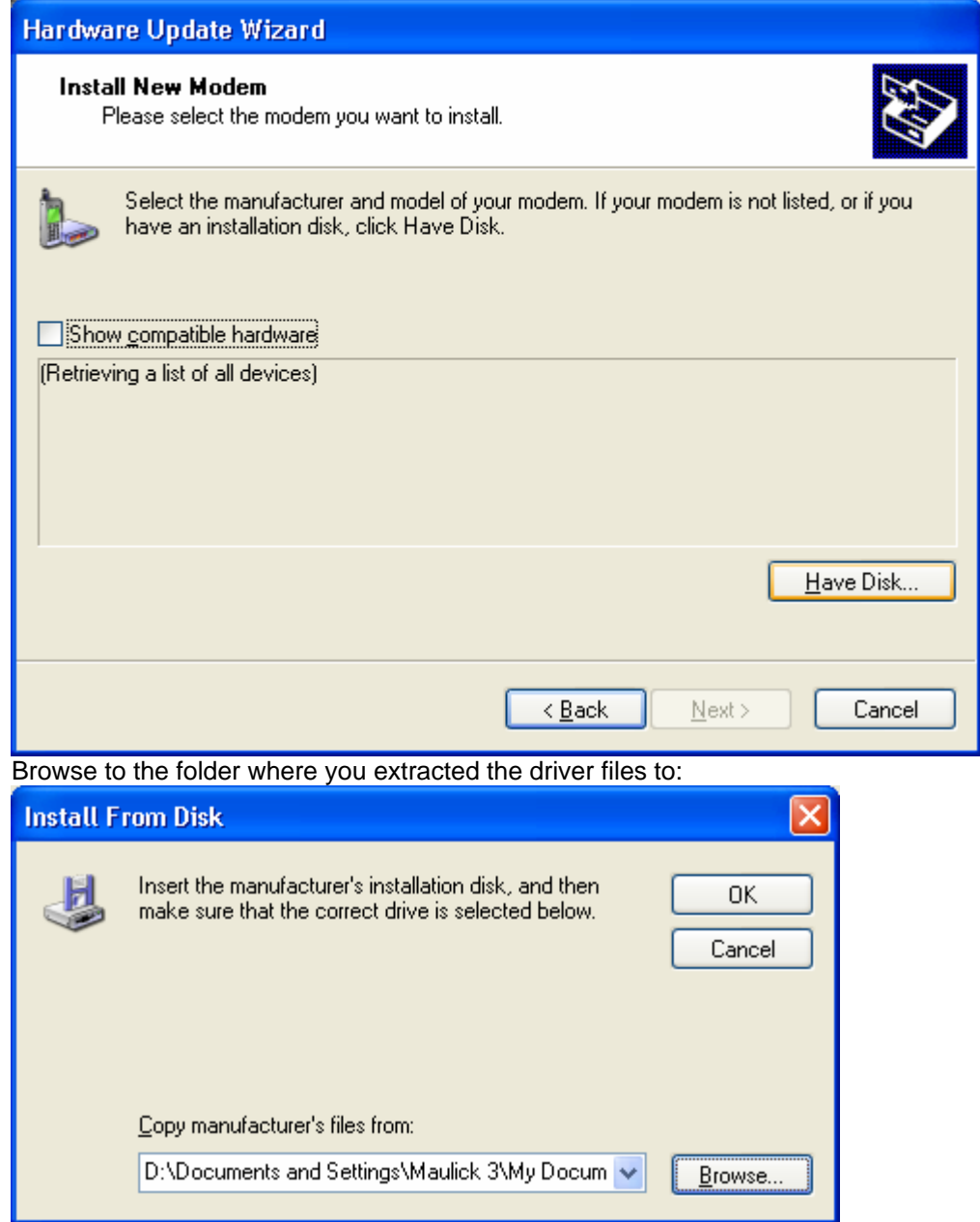

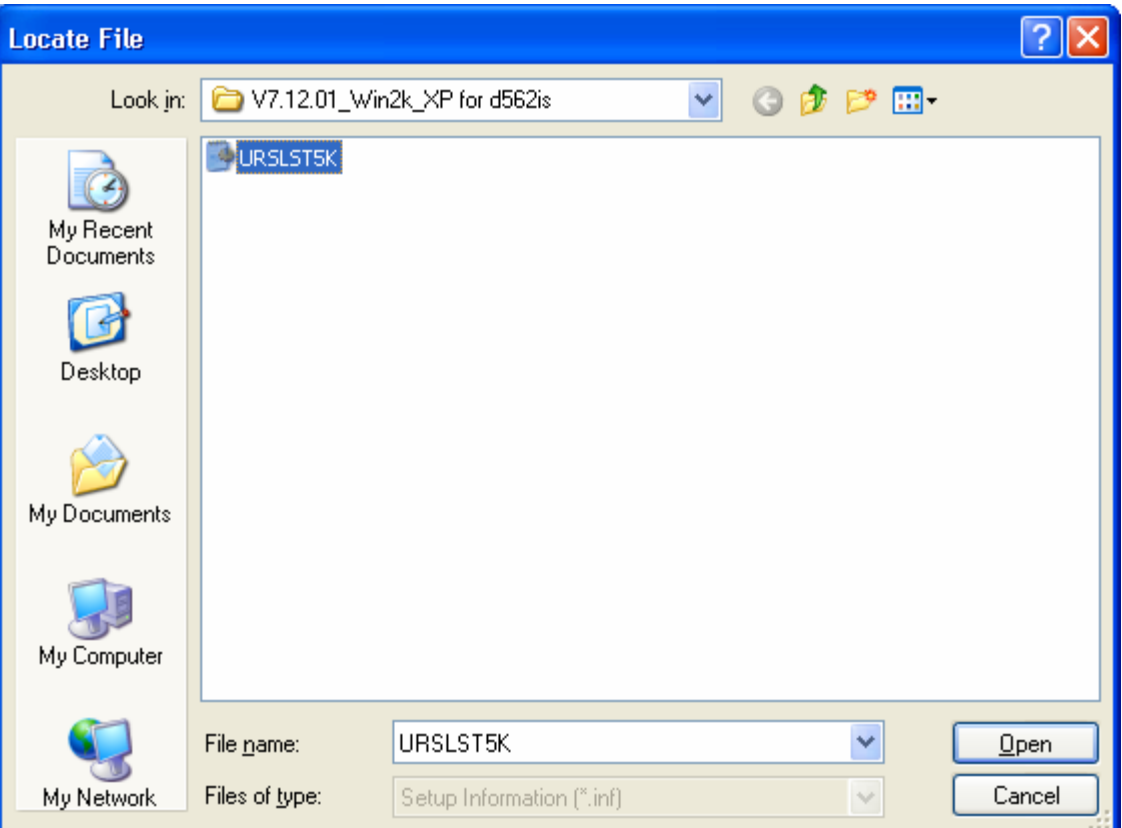

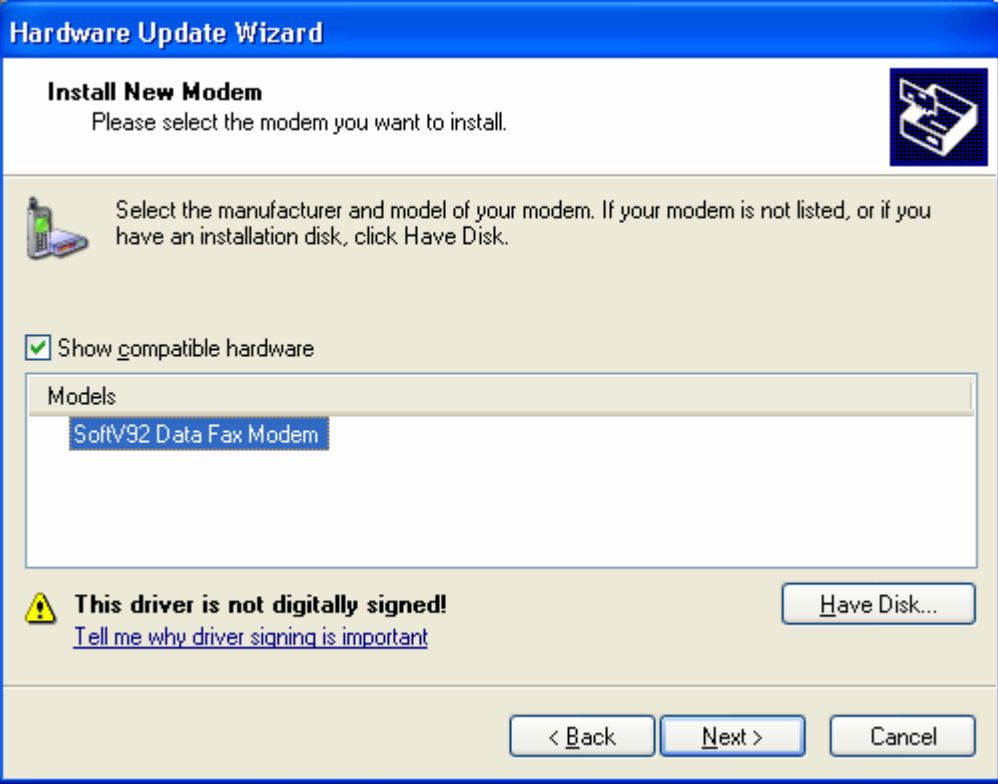

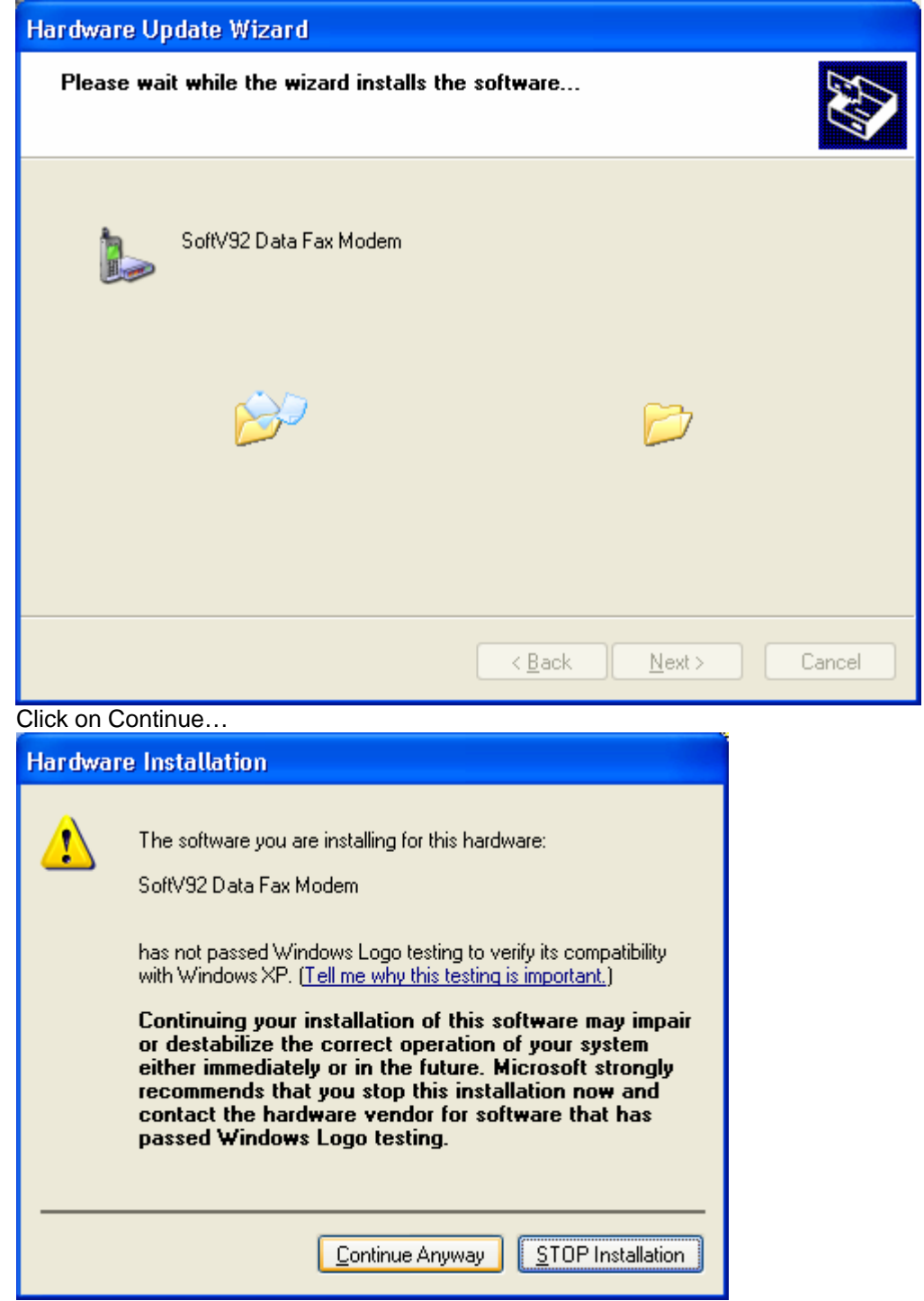

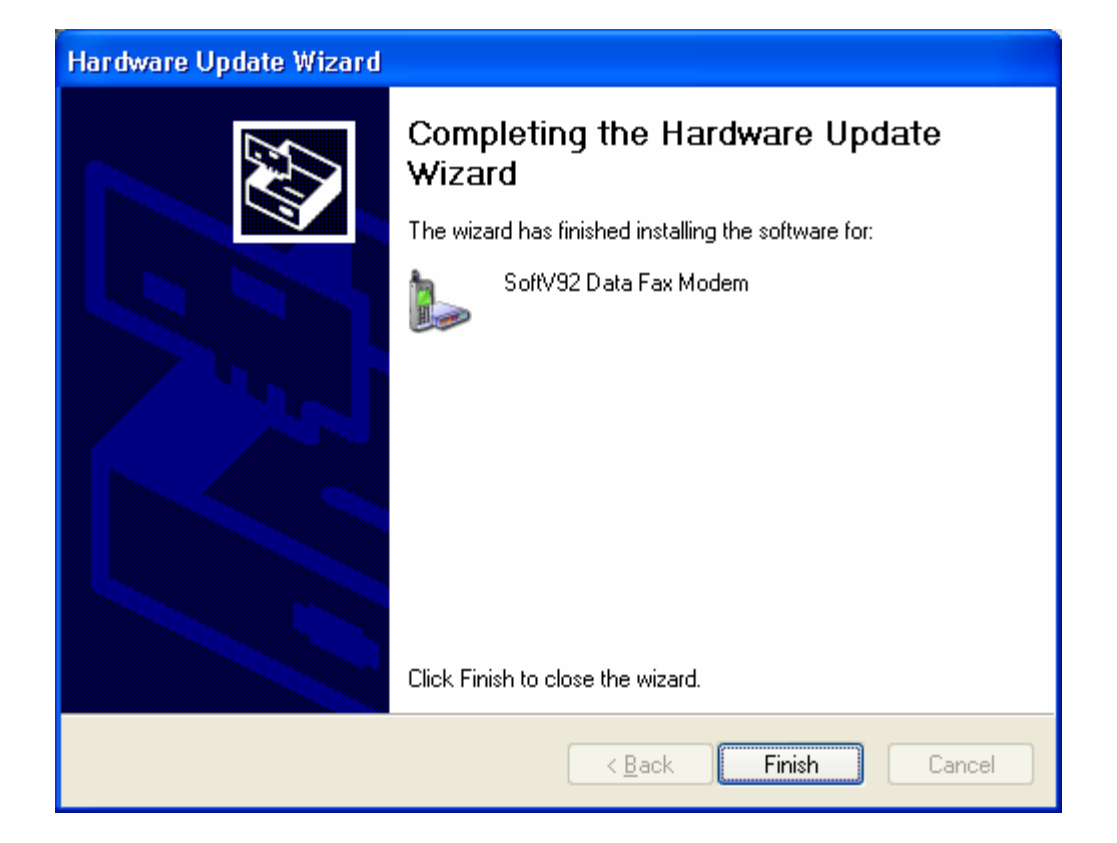

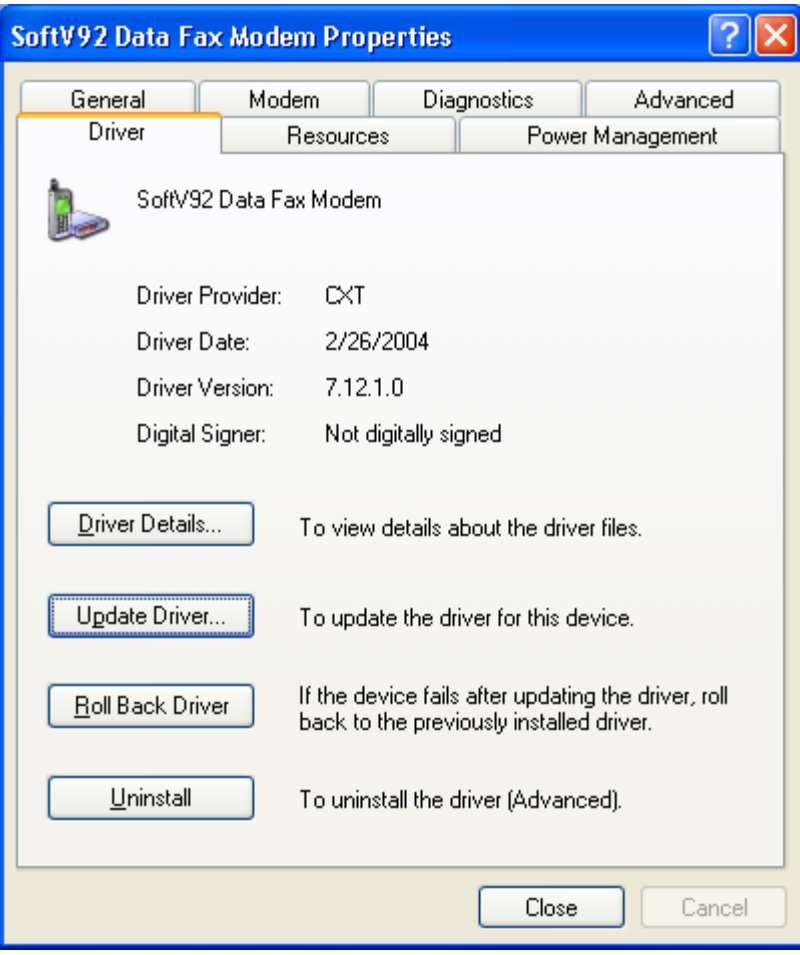

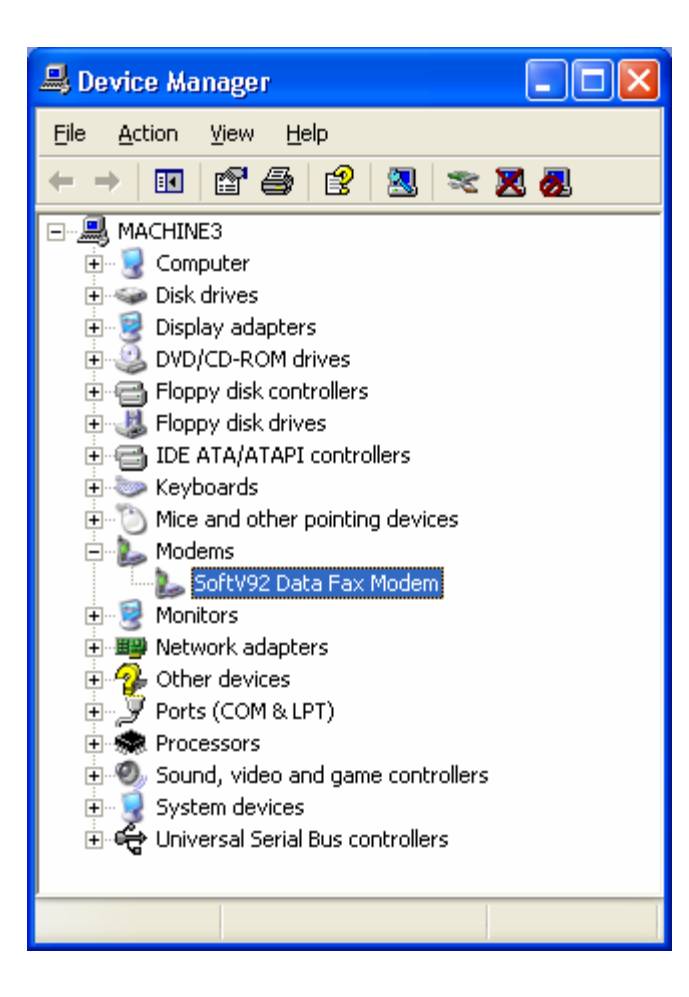

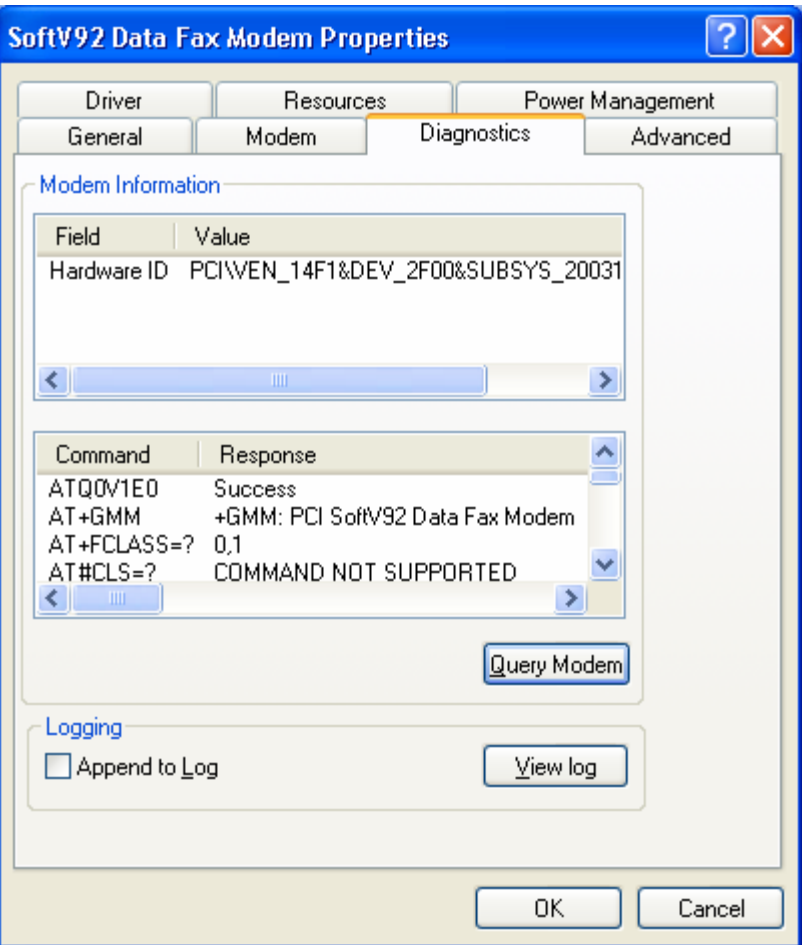

Press the Query Modem button under Diagnostics tab. If it responds: the modem has been installed successfully.